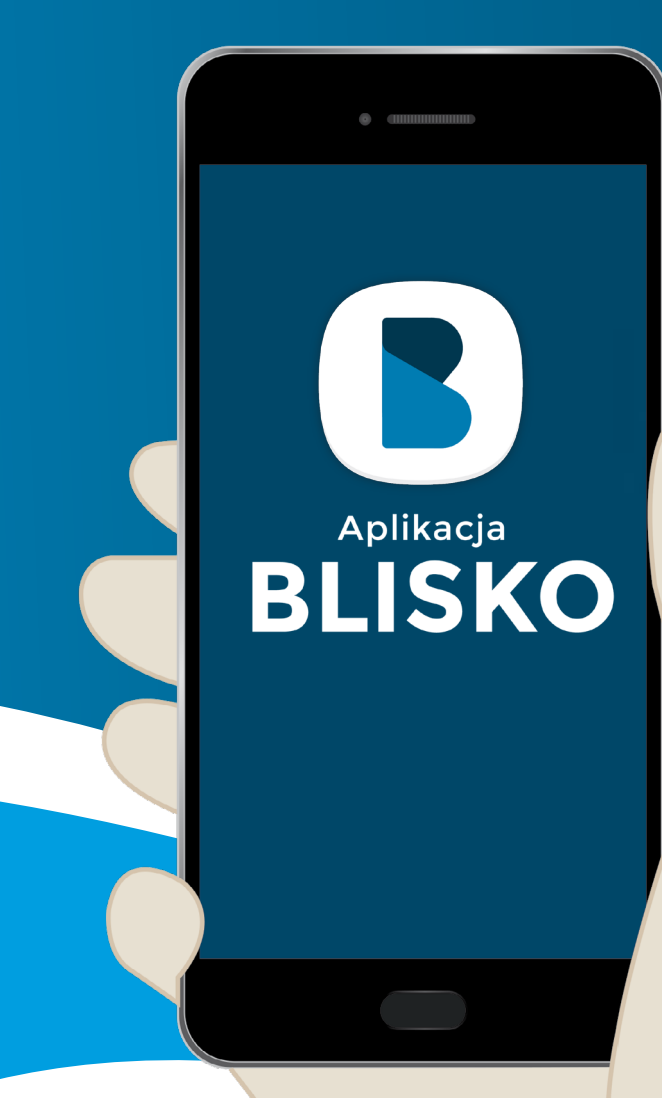

# Pierwsze kroki z aplikacją BLISKO

Nadawca: **GOSPODARKA ODPADAMI** 

### Pobierz bezpłatnie aplikację BLISKO

Aplikację można pobrać na telefon typu smartfon w sklepach dystrybucyjnych: **[Google Play](https://play.google.com/store/apps/details?id=sisms.groups_only&hl=pl)** (na Android) i **[Apple App Store](https://apps.apple.com/pl/app/blisko/id821655959?l=pl)** (na iOS)

#### **JAK POBRAĆ APLIKACJĘ NA TELEFON Z ANDROIDEM?**

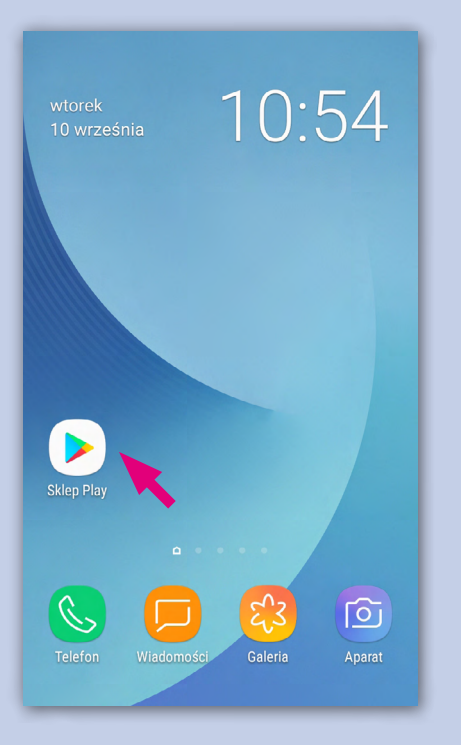

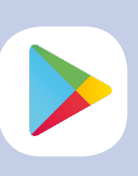

Wyszukaj w telefonie ikonkę "Sklep Play" i kliknij w nią.

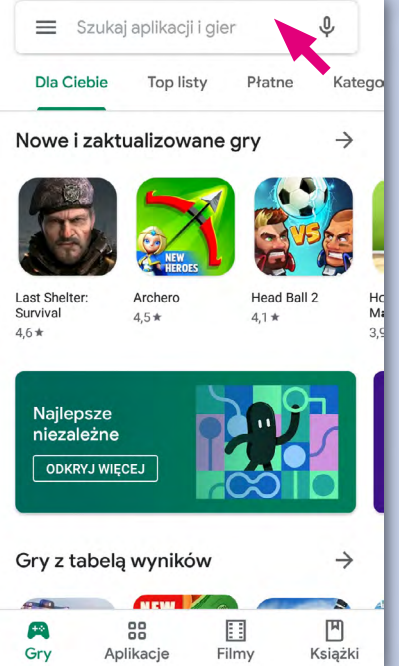

Przejdziesz do sklepu z aplikacjami. Wpisz w wyszukiwarce nazwę "Blisko".

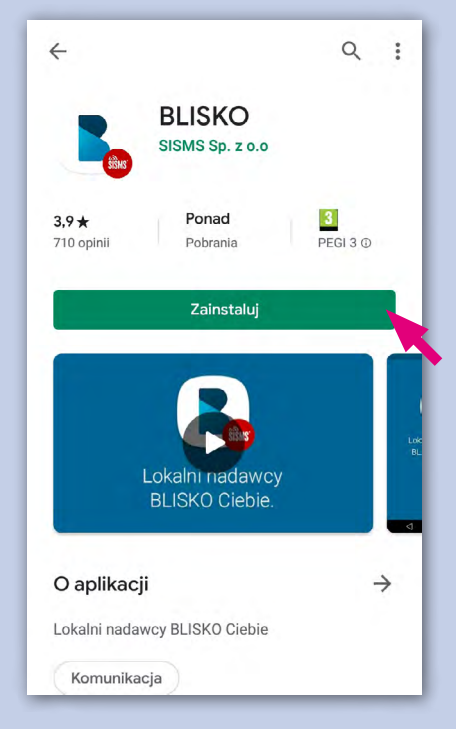

Kliknij w przycisk "Zainstaluj".

Po zakończeniu instalacji kliknij w przycisk "Otwórz" lub wyszukaj w telefonie ikonę BLISKO i przejdź do aplikacji.

Lokalni nadawcy

**BLISKO** 

SISMS Sp. z o.o

Odinstalui

Otwórz

Ponad

Pobrania

 $\leftarrow$ 

 $3.9*$ 

710 opinii

Co nowego ·

Użytkowników.

Ost. aktualizacja: 27 sie 2019

Poprawa błędów zgłoszonych przez

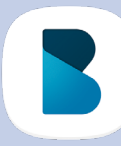

 $Q$  :

 $\frac{3}{\text{PEGI 3}\odot}$ 

 $\rightarrow$ 

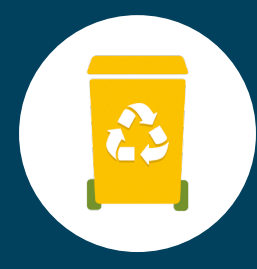

Δ

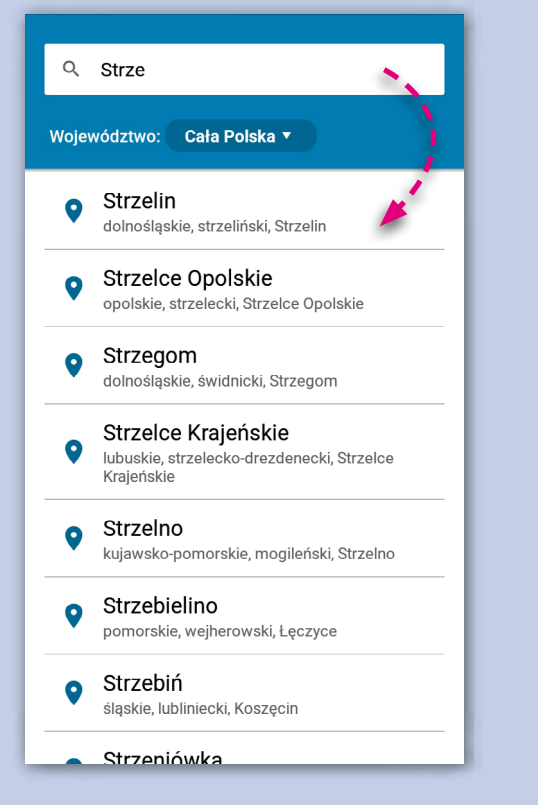

Wpisz swoją miejscowość i wybierz ją z listy. Jest wiele miejscowości o tej samej nazwie, dlatego aplikacja poprosi o potwierdzenie wyboru.

Przyciskiem PLUS przejdź do listy nadawców, którzy są aktywni w Twojej lokalizacji.

Aktywuj nadawców wiadomości Naciśnij + aby przejść do listy nadawców dla

Twojej miejscowości

 $\equiv$ 

**Strzelin** 

dolnoślaskie strzeliński Strzelin

Wyszukaj na liście nadawców "Gospodarka Odpadami" i kliknij w plusa.

Przyciskiem PLUS możesz powrócić do listy nadawców i dodawać ich do swojej TABLICY NADAWCÓW.

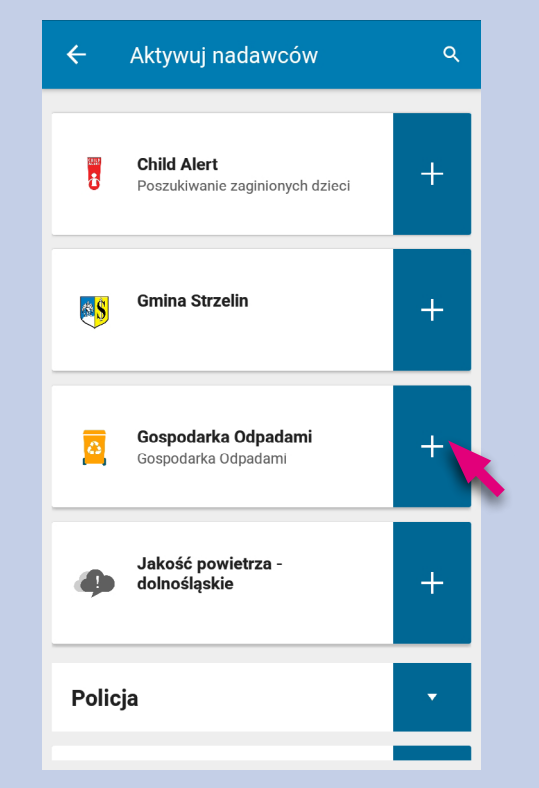

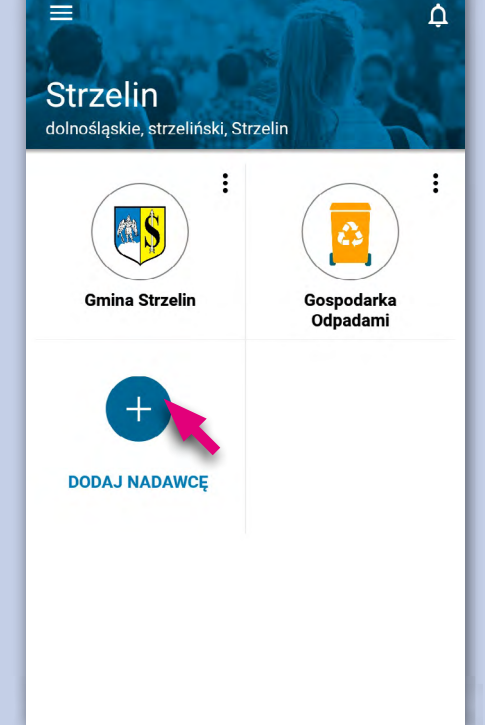

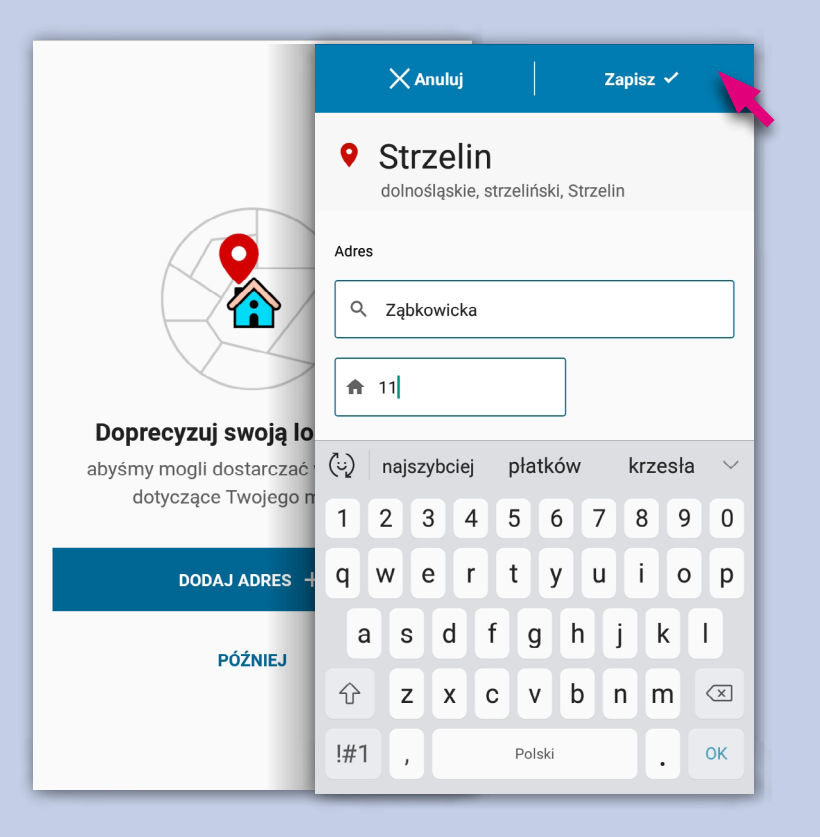

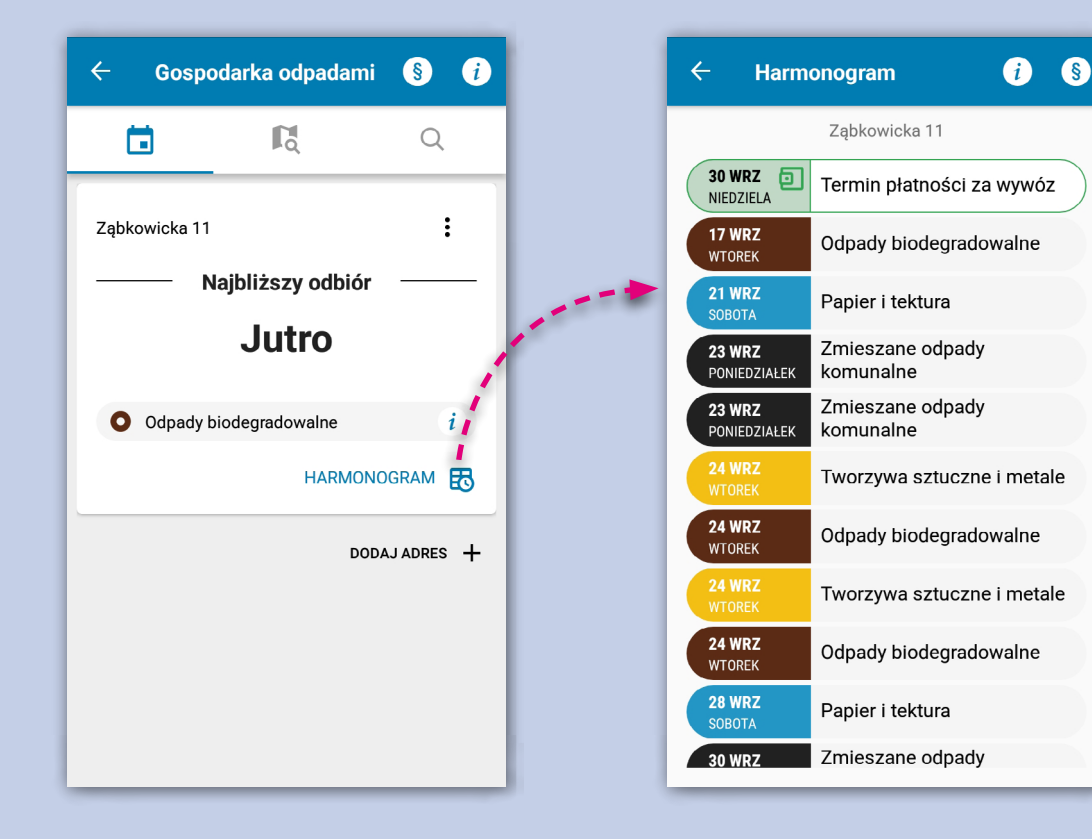

Przy pierwszym kliknięciu w ikonę (\* "Gospodarka Odpadami" aplikacja poprosi Cię o akceptację regulaminu i określenie dla jakiego adresu mają być przekazywane informacje. Możesz wpisać kilka adresów.

Aplikacja będzie przypominać o najbliższym terminie odbiorze odpadów dla podanego przez Ciebie adresu.

Pod ikoną **zo** znajdziesz pełen harmonogram dla wszystkich kategorii odpadów.

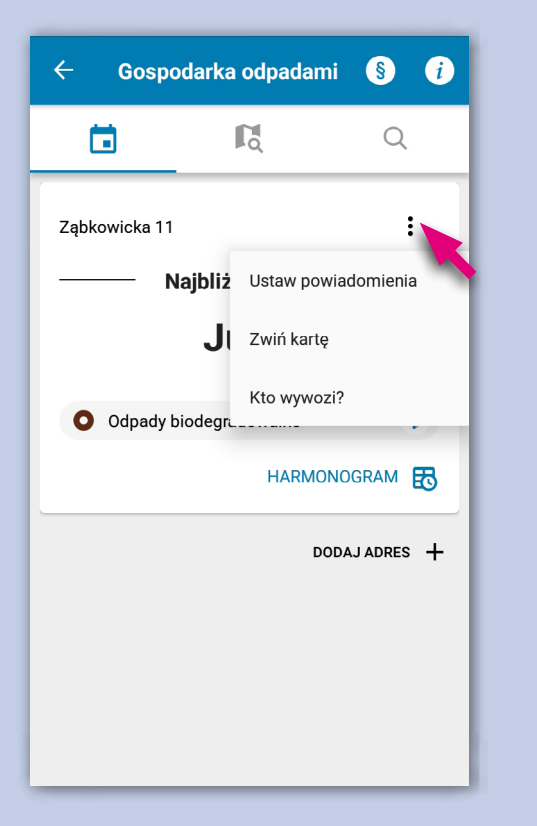

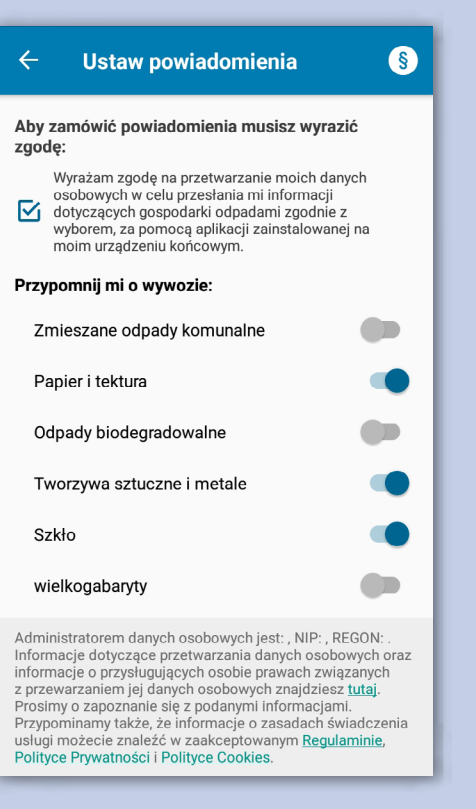

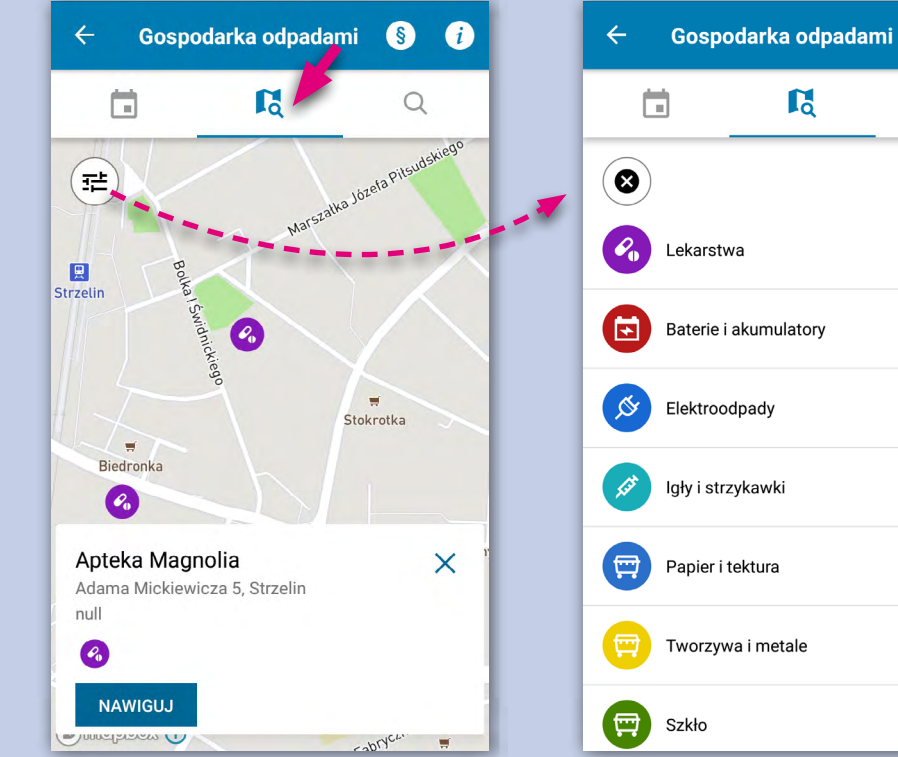

 $\bullet$ 

 $\bigcirc$ 

 $\overline{\phantom{0}}$ 

 $\bullet$ 

 $\blacksquare$ 

 $\bullet$ 

Możesz ustawić rodzaj powiadomień, jakie chcesz otrzymywać. Kliknij w ikonę menu i wybierz "Ustaw powiadomienia".

Suwakiem oznaczysz jakie wiadomości będziesz otrzymywać na aplikację.

Na mapie odszukasz różne punkty zbiórek z podziałem na kategorie odpadów. Po kliknięciu w wybrany punkt pokaże się karta ze szczegółami. Kategorie możesz filtrować wywołując listę za pomocą przycisku (<sub>≡</sub>

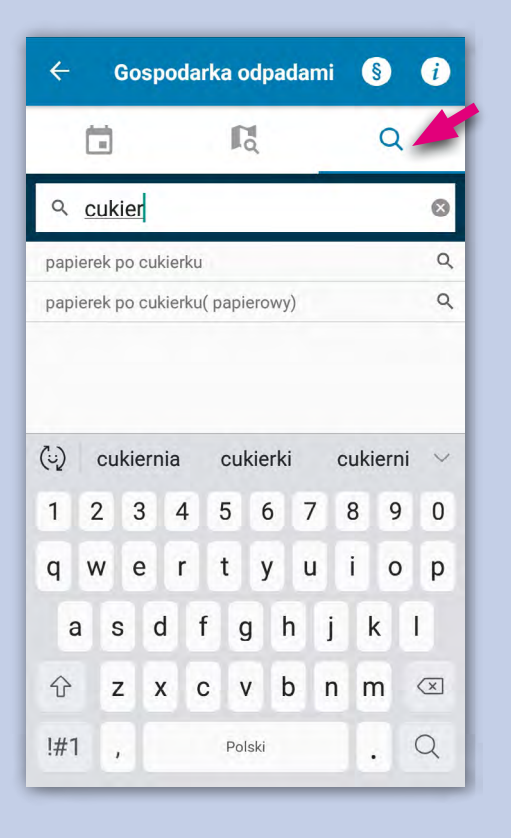

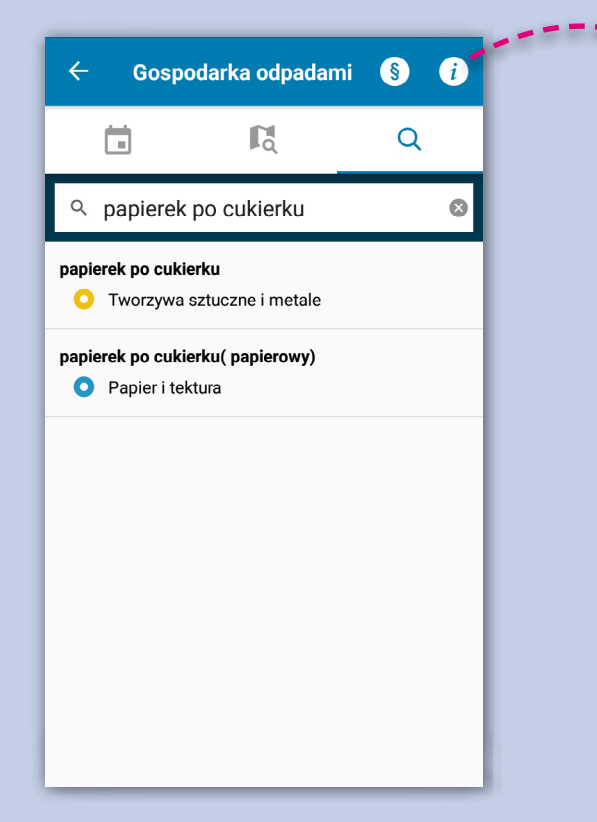

Wyszukiwarka odpadów pomoże Ci w prawidłowej segregacji Śmieci. Wpisz co chcesz wyrzucić i wybierz z listy najbardziej pasującą pozycję, aby otrzymać odpowiedź.

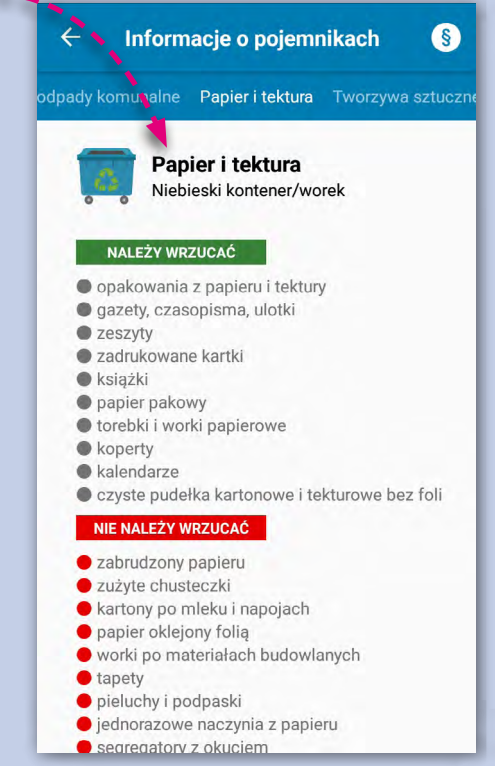

Pod ikoną *i* znajdziesz przydatny poradnik poprawnej segregacji.